# Data Exploration with Python and Jupyter

Basic usage of the Pandas library to download a dataset, explore its contents, clean up missing or invalid data, filter the data according to different criteria, and plot visualizations of the data.

- **Part 1: Python and Jupyter**
- [Part 2: Pandas with toy data](https://ssciwr.github.io/jupyter-data-exploration/pandas-toy-data.slides.html)
- [Part 3: Pandas with real data](https://ssciwr.github.io/jupyter-data-exploration/pandas-real-data.slides.html)

Press *Spacebar* to go to the next slide (or *?* to see all navigation shortcuts)

## Python

is a widely used programming language with many useful libraries

## Python

is a widely used programming language with many useful libraries

### Jupyter

an interactive notebook style of using a programming language (aka the "Kernel")

### Jupyter notebook Cells

Notebook is separated into cells, which can be

- **code** cells
	- contain Python code to be executed
- **markdown** cells
	- contains text in markdown format

To select a cell: click on it with the mouse

To run the selected cell, click the Run button, or press Ctrl+Enter , or click "Cell -> Run Cells" on the menubar

In [1]: *# This is a code cell: press Ctrl+Enter to execute the code in it #* print("Hello World!")

Hello World!

In [1]: *# This is a code cell: press Ctrl+Enter to execute the code in it #* print("Hello World!")

Hello World!

### Markdown cell

This is a markdown cell, which can contain

- headings, lists, *formatted* **text**, links to websites.
- math in latex format:  $\int_0^1$ ∞  $\int_0^\infty \cos(x)dx$

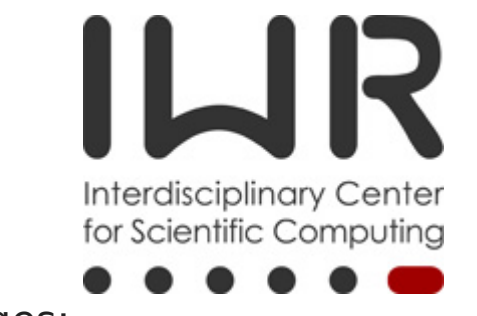

images:

### **Mode**

Two modes of interacting with the active/selected cell

- **edit** mode
	- edit the text inside the cell (green outline)
- **command** mode
	- use keyboard shortcuts to modify the cell or run commands (blue outline)
- To enter edit mode: double click inside a cell, or press Enter with a cell selected
- To enter command mode: click to the left of a cell inside the green outline, or press Escape

### Commands

Lots of keyboard shortcuts available. Press Escape to enter command mode, then the H key to see a list.

Some commonly used shortcuts:

- A : insert a cell above the current cell
- $\bullet$  B : insert a cell below the current cell
- M : convert the current cell to a markdown cell
- Y : convert the current cell to a code cell
- Shift+Enter : run the current cell and advance to the next cell

### Order of Execution

- you are free to execute / run cells in any order you choose
- they can make use of and modify any objects, functions or variables that have already been created
- however this can quickly get confusing and make reproducing results difficult!

### Top to bottom

- it is good practice to have a top-to-bottom flow of execution
- i.e. write your notebook so that it can be executed in the order it is written
- this makes it easier to understand what is going on

### Useful commands when things go wrong

- menubar Kernel -> Restart (or command mode shortcut: 0 0 )
	- fresh start (your code is still there, but all existing objects, functions and variables are cleared)
- menubar Kernel -> Restart and Clear Output
	- as above, but additionally clears all cell outputs
- menubar Kernel -> Restart and Run All
	- as above, but additionally executes all the cells in order

## Python: Variables

```
In [2]:
# any lines starting with "#" are comments that Python ignores
        #
        # assign the number 12 to the variable "a":
        #
        a = 12
```
In [2]: *# any lines starting with "#" are comments that Python ignores # # assign the number 12 to the variable "a": #*  $a = 12$ 

In [3]: *# any variable or object can be printed* print(a)

12

```
In [2]:
# any lines starting with "#" are comments that Python ignores
        #
        # assign the number 12 to the variable "a":
        #
        a = 12
```
In [3]: *# any variable or object can be printed* print(a)

12

In [4]: *# display the type of an object* type(a)

 $Out[4]:$ int

#### In [5]: *# variables can be re-assigned, including to different types* a **=** "Hello!"

#### In [5]: *# variables can be re-assigned, including to different types* a **=** "Hello!"

In  $[6]$ : print(a)

Hello!

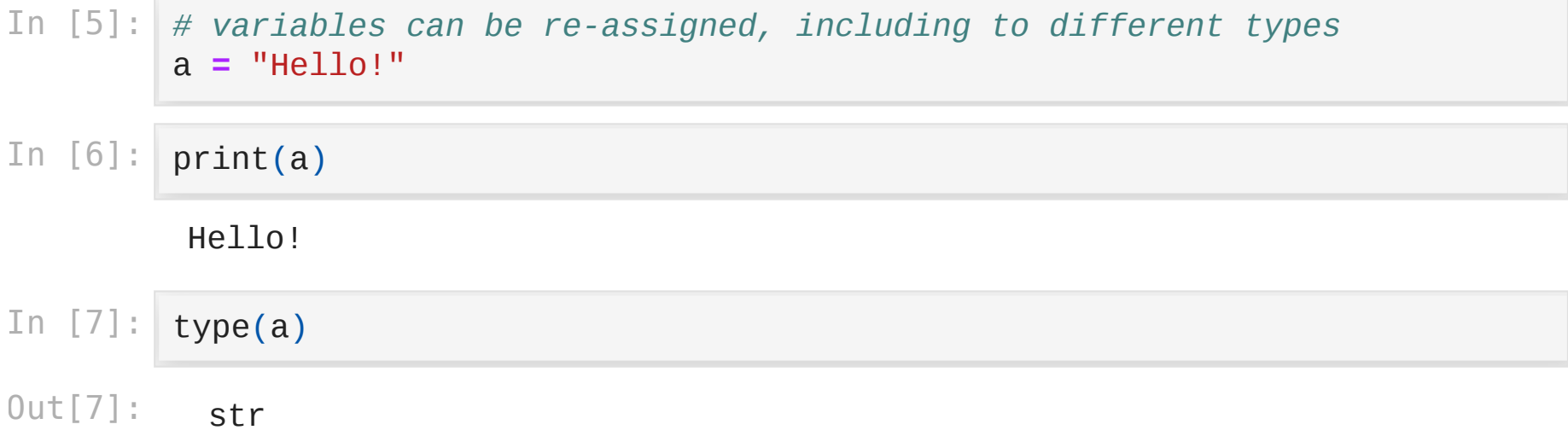

m.

provided a state of the control of the con-

## Python: Lists

In [8]: *# a list is an ordered container of objects (the objects don't have to h # create one by listing items inside square brackets, separated by comma* my\_list **=** [1, 3, 88, **-**13, "hello"]

- In [8]: *# a list is an ordered container of objects (the objects don't have to h # create one by listing items inside square brackets, separated by comma* my\_list **=** [1, 3, 88, **-**13, "hello"]
- In [9]: print(my\_list)

[1, 3, 88, -13, 'hello']

- In [8]: *# a list is an ordered container of objects (the objects don't have to h # create one by listing items inside square brackets, separated by comma* my\_list **=** [1, 3, 88, **-**13, "hello"]
- In [9]: print(my\_list)

[1, 3, 88, -13, 'hello']

- In [10]: type(my\_list)
- Out[10]: list
- In [8]: *# a list is an ordered container of objects (the objects don't have to h # create one by listing items inside square brackets, separated by comma* my\_list **=** [1, 3, 88, **-**13, "hello"]
- In [9]: print(my\_list)

[1, 3, 88, -13, 'hello']

- In [10]: type(my\_list)
- Out[10]: list

 $In [11]:$ len(my\_list)

Out[11]: 5 In [12]: *# can reference an item in the list by it's index: 0 is the first item* print(my\_list[0])

1

In [12]: *# can reference an item in the list by it's index: 0 is the first item* print(my\_list[0])

#### 1

In [13]: *# can also use negative indices: -1 is the last item, -2 the second-to-l* print(my\_list[**-**1])

hello

In [12]: *# can reference an item in the list by it's index: 0 is the first item* print(my\_list[0])

#### 1

In [13]: *# can also use negative indices: -1 is the last item, -2 the second-to-l* print(my\_list[**-**1])

#### hello

In [14]: *# can use slicing to get a subset of the list: here elements with index*  print(my\_list[1:3])

[3, 88]

In [15]: *# can omit starting element of slice: defaults to first element* print(my\_list[:2])

[1, 3]

In [15]: *# can omit starting element of slice: defaults to first element* print(my\_list[:2])

[1, 3]

In [16]: *# can omit end element of slice: defaults to number of elements* print(my\_list[3:])

[-13, 'hello']

In [15]: *# can omit starting element of slice: defaults to first element* print(my\_list[:2])

[1, 3]

In [16]: *# can omit end element of slice: defaults to number of elements* print(my\_list[3:])

[-13, 'hello']

In [17]: *# can omit start and end elements of slice: get all elements* print(my\_list[:])

[1, 3, 88, -13, 'hello']

In [18]: *# can add two lists together: this concatenates them into a single long*  print(my\_list **+** [5, 6, 7])

[1, 3, 88, -13, 'hello', 5, 6, 7]

In [18]: *# can add two lists together: this concatenates them into a single long*  print(my\_list **+** [5, 6, 7])

 $[1, 3, 88, -13, 'hello', 5, 6, 7]$ 

In [19]: *# can iterate over the items in a list* **for** item **in** my\_list: print(item)

> 1 3 88 -13 hello

### Python: Dictionaries

In [20]: *# a dictionary is an unordered set of key-value pairs # create one by listing key:value pairs inside curly brackets, separated* my\_dict **=** {"name": "Bob", "age": 6}

In [20]: *# a dictionary is an unordered set of key-value pairs # create one by listing key:value pairs inside curly brackets, separated* my\_dict **=** {"name": "Bob", "age": 6}

In  $[21]$ : print(my\_dict)

{'name': 'Bob', 'age': 6}

- In [20]: *# a dictionary is an unordered set of key-value pairs # create one by listing key:value pairs inside curly brackets, separated* my\_dict **=** {"name": "Bob", "age": 6}
- In  $[21]$ : print(my\_dict)

{'name': 'Bob', 'age': 6}

- In  $[22]: | type(my_dict)|$
- Out[22]: dict
- In [20]: *# a dictionary is an unordered set of key-value pairs # create one by listing key:value pairs inside curly brackets, separated* my\_dict **=** {"name": "Bob", "age": 6}
- In  $[21]$ : print(my\_dict)

{'name': 'Bob', 'age': 6}

- In  $[22]: | type(my_dict)|$
- Out[22]: dict
- In  $[23]:$   $len(my_dict)$

Out[23]: 2

In [24]: *# can look up a value using its key* print(my\_dict["name"])

Bob

In [24]: *# can look up a value using its key* print(my\_dict["name"])

Bob

In [25]: *# can add a key-value pair to the dictionary by assinging a value to a k* my\_dict["sizes"] **=** [1, 2, 3]

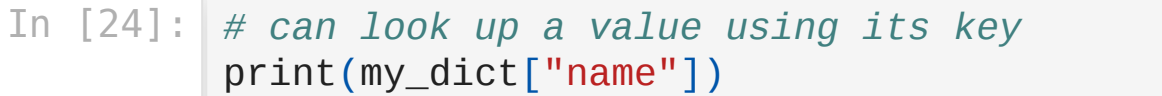

Bob

In [25]: *# can add a key-value pair to the dictionary by assinging a value to a k* my\_dict["sizes"] **=** [1, 2, 3]

In [26]: print(my\_dict)

```
{'name': 'Bob', 'age': 6, 'sizes': [1, 2, 3]}
```
In [24]: *# can look up a value using its key* print(my\_dict["name"])

Bob

In [25]: *# can add a key-value pair to the dictionary by assinging a value to a k* my\_dict["sizes"] **=** [1, 2, 3]

In  $[26]$ : print(my\_dict)

{'name': 'Bob', 'age': 6, 'sizes': [1, 2, 3]}

In [27]: *# adding an existing key overwrites the old value with the new one* my\_dict["sizes"] **=** [5, 10, 24]

In [24]: *# can look up a value using its key* print(my\_dict["name"])

Bob

In [25]: *# can add a key-value pair to the dictionary by assinging a value to a k* my\_dict["sizes"] **=** [1, 2, 3]

In  $[26]$ : print(my\_dict)

{'name': 'Bob', 'age': 6, 'sizes': [1, 2, 3]}

In [27]: *# adding an existing key overwrites the old value with the new one* my\_dict["sizes"] **=** [5, 10, 24]

In  $[28]$ : print(my\_dict)

{'name': 'Bob', 'age': 6, 'sizes': [5, 10, 24]}

```
In [29]:
# can iterate over dictionary items using dict.items()
         for key, value in my_dict.items():
              print(key, value)
```
name Bob age 6 sizes [5, 10, 24]

### Python: Functions

In [30]: *# functions are defined using the def keyword* **def** my\_function(): print("hi")

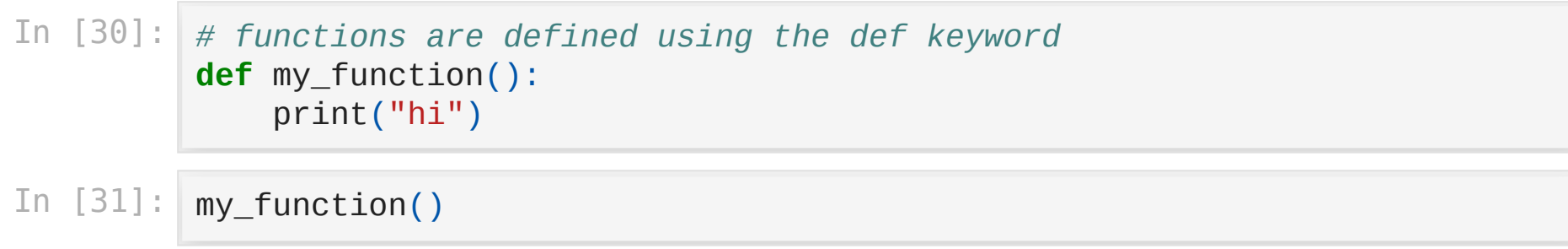

hi

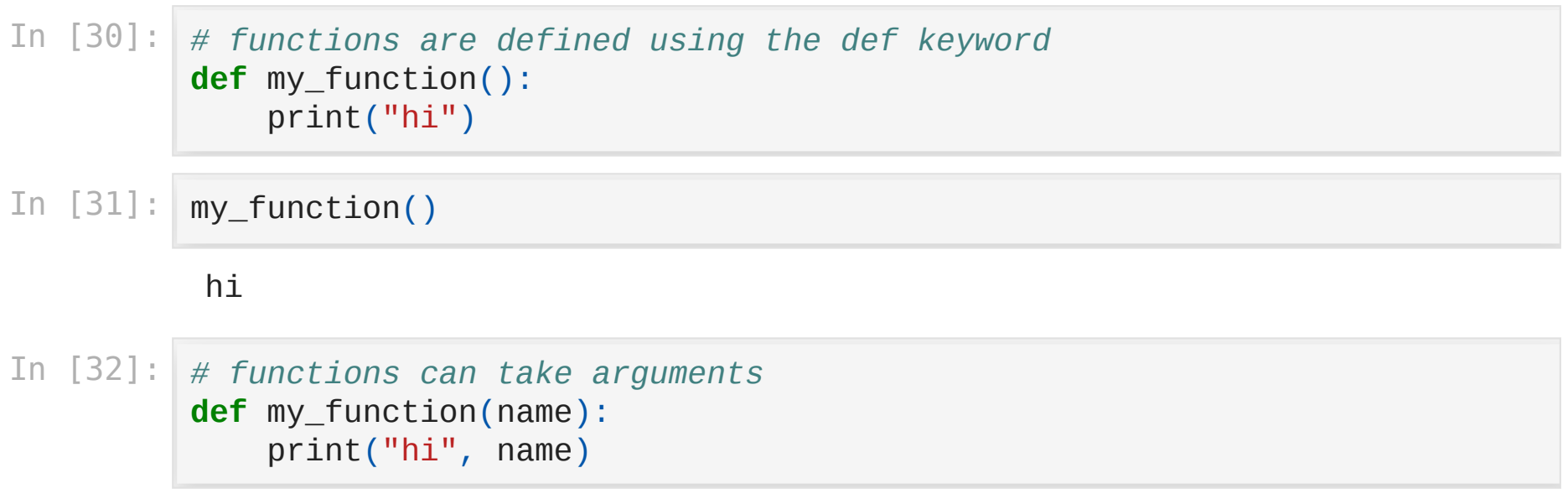

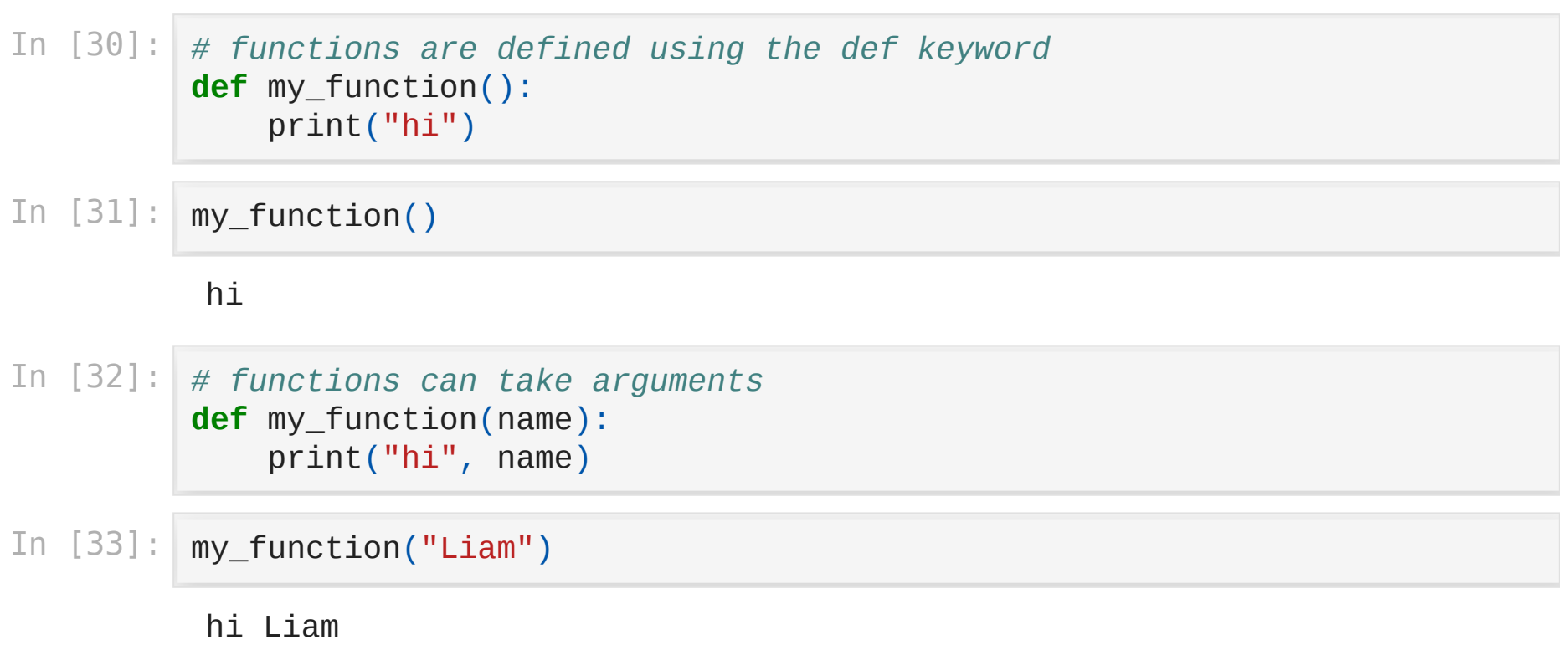

## Python: Libraries

In [34]: *# import a library, and (optionally) give it a shorter name* **import** numpy **as** np

In [34]: *# import a library, and (optionally) give it a shorter name* **import** numpy **as** np

In [35]: my\_list **=** [1, 2, 3, 4, 5] *# library functions accessed using library\_name.function # here we create a numpy array from a list* my\_array **=** np**.**array(my\_list)

- In [34]: *# import a library, and (optionally) give it a shorter name* **import** numpy **as** np
- In [35]: my\_list **=** [1, 2, 3, 4, 5] *# library functions accessed using library\_name.function # here we create a numpy array from a list* my\_array **=** np**.**array(my\_list)
- In [36]: print(my\_array)

[1 2 3 4 5]

- In [34]: *# import a library, and (optionally) give it a shorter name* **import** numpy **as** np
- In [35]: my\_list **=** [1, 2, 3, 4, 5] *# library functions accessed using library\_name.function # here we create a numpy array from a list* my\_array **=** np**.**array(my\_list)
- In [36]: print(my\_array)

[1 2 3 4 5]

- In  $[37]:$  type(my\_array)
- Out[37]: numpy.ndarray
- In [38]: *# apply the numpy `sqrt` function to every element of the array* np**.**sqrt(my\_array)
- Out[38]: , 1.41421356, 1.73205081, 2. , 2.236067 98])
- In [38]: *# apply the numpy `sqrt` function to every element of the array* np**.**sqrt(my\_array)
- Out[38]: array([1. (1.41421356, 1.73205081, 2. (2.236067) 98])
- In [39]: *# display help about this sqrt function* **?**np.sqrt

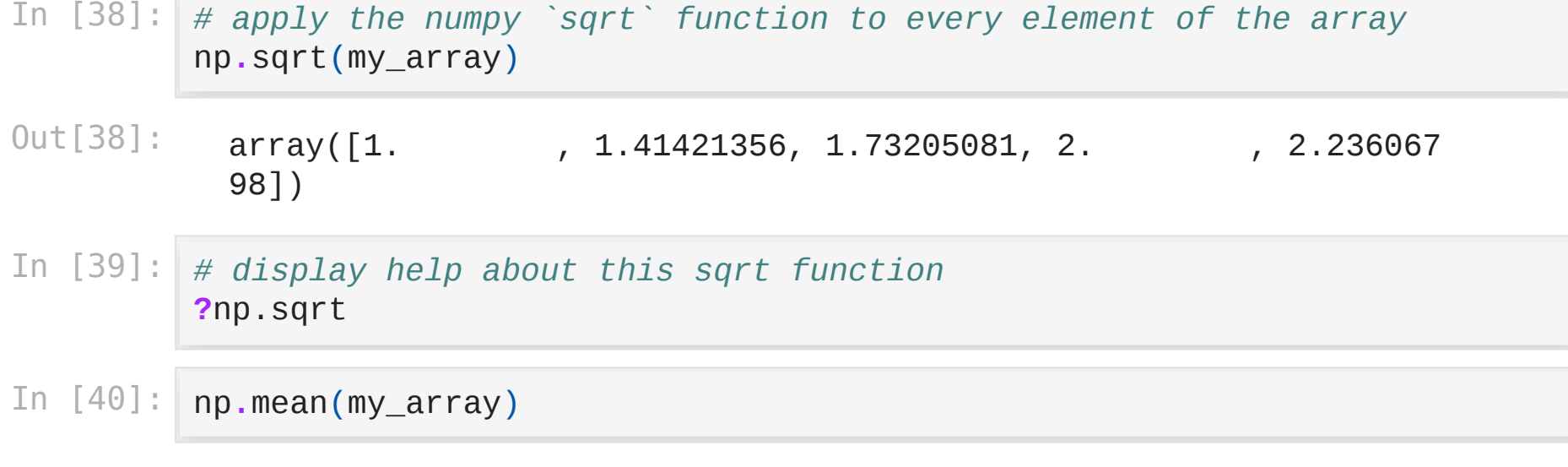

Out[40]: 3.0

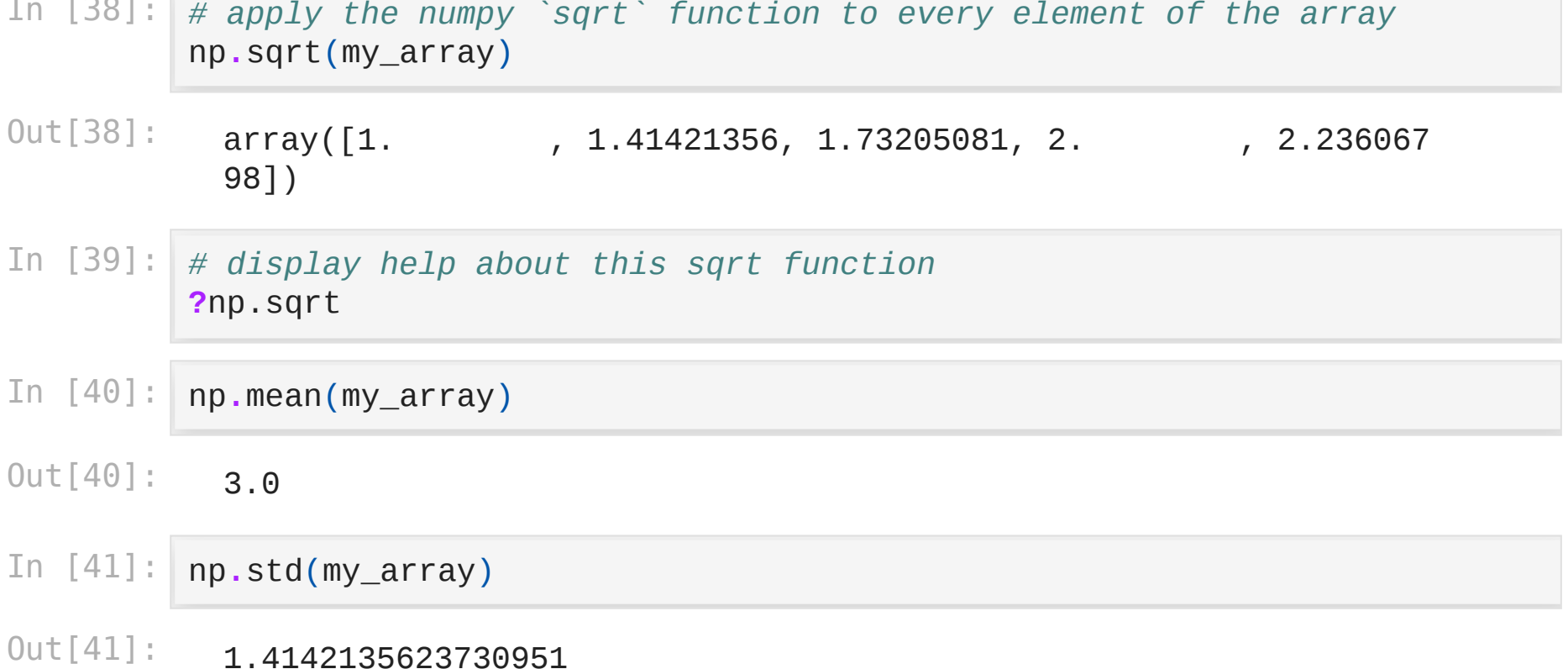

 $\tau$   $\tau$   $\sim$   $\tau$ 

### Next

• [Part 2: Pandas with toy data](https://ssciwr.github.io/jupyter-data-exploration/pandas-toy-data.slides.html)